# **METODOLOGIA DE DESFĂŞURARE A CONCURSULUI**

# TESTE PE ... TASTE

# **Concurs judetean de testare a cunostintelor pentru elevii din clasele a-III-a si a IV-a**

# ediția a II-a, februarie - martie 2012

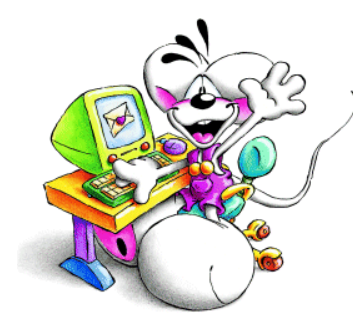

Concursul județean de testare a cunoștințelor organizat de Inspectoratul **Şcolar Județean Galați** în parteneriat cu **Asociația Școala gălățeană** și S.C. Varox, companie producătoare de software didactic, se desfăşoară în laboratorul IT al fiecărei unități școlare și constă în rezolvarea într-un timp dat, de către fiecare elev a unui test compus din mai multe intrebări cu multiple variante de răspuns utilizând calculatorul și aplicațiile informatice puse la dispoziție pentru concurs de compania producătoare de software didactic Varox. Testul de concurs va fi de tip grilă cu una sau mai multe variante de raspuns corect.

## **Secțiunile concursului:**

- **1**. Sectiunea de verificare a abilităților de îndemânare în uilizarea TIC;
- 2. Secțiunea de verificare a nivelului de pregătire la (disciplina).

## **CAPITOLUL I – OBIECTIVELE CONCURSULUI**

- Inițierea școlarilor, de la vârste mici și medii, în utilizarea eficientă a tehnicii de calcul şi a mijloacelor moderne de comunicare;
- Ridicarea nivelului de pregătire a copiilor, formarea unor deprinderi practice de utilizare a calculatorului;
- Evaluarea nivelului de pregătire teoretică şi practică în vederea trecerii de la nivelul primar la nivelul gimnazial (de la nivelul gimnazial la nivelul liceal etc.).
- Familiarizarea cu mediul competițional și dezvoltarea aptitudinilor de competitori în domeniul cunoștințelor de bază ale obiectelor de studiu la nivel primar (gimnazial. liceal)
- Realizarea unui schimb de experiență și crearea unui mediu competițional între unitățile școlare din mediul rural și urban.
- Popularizarea rezultatelor elevilor și cadrelor didactice din unitățile scolare, mediul rural şi urban.

# **CAPITOLUL II – CALENDARUL CONCURSULUI**

**A.** În perioada **18 februarie – 9 martie 2012** se vor derula sesiunile de testări la nivelul unităților școlare – etapa locala;

- **B.** În perioada 14-15 martie 2012, se va derula etapa judeteană a concursului:
- **C.** Participarea la concurs se face pe baza înscrierii fiecărei unități școlare, utilizând formularul de înscriere;
- **D.** La etapa județeană a testării vor participa primii 20 de elevi din clasa a III-a si primii 20 de elevi din clasa a IV-a, calificați la etapa locală din unitățile

scolare care-și vor anunța participarea la etapa județeană completând formularul de înscriere ataşat prezentei metodologii;

**E.** Juriul la nivel județean va fi numit prin decizie a ISJ Galați. Membri vor fi inspectori de specialitate, cadre didactice şi informaticieni;

**F.** Echipele sunt formate din elevi ai claselor a III-a si a IV-a din unitățile școlare participante;

**G.** Listele în format electronic, cu elevii participanți vor fi transmise comisiei judetene de lucru înaintea arhivelor ce contin rezultatele finale, pe adresa de e-mail comunicată de organizatori;

**H.** Adeverințele, parteneriatele, diplomele și rezultatele concursului vor fi transmise şcolilor până la data de **10 iunie 2011**.

Notă: Diplomele valabile pentru rezultatele cele mai bune obținute în cadrul concursului vor fi eliberate de ISJ Galaţi. Diplomele eliberate automat de aplicaţia "*UnivTest Evaluator*" nu au valabilitate în stabilirea clasamentelor acestui concurs, fiind destinate numai încurajării candidaților și a certificării faptului că rezultatele obținute de aceștia egalează sau depășesc o limită minimă a notei, stabilită din faza de proiectare a testului. Aceste diplome se afişeaza pe display imediat după corectarea automată și, opțional, pot fi printate și înmânate elevilor imediat după susținerea testării. De altfel, din faza de proiectare a testului, opțiunea de eliberare a diplomelor se poate anula, dacă astfel va hotărî comisia.

## **CAPITOLUL III – DESFĂŞURAREA CONCURSULUI**

#### **3.1. Realizarea testului**

Testul va fi realizat de cadre didactice, având la dispoziție aplicația "*UnivTest Generator*" şi culegerile electronice interactive ataşate acesteia. Pentru şcolile în care se va intra în laborator cu mai multe serii de elevi în concurs, testul realizat se poate salva într-un număr de clone (prin clone întelegându-se teste cu aceeaşi tematică şi dificultate, dar cu datele numerice alese în mod aleatoriu) egal cu numărul calculatoarelor din centrele de concurs. Pentru fiecare serie se va putea rezerva una dintre clonele disponibile. Aplicația "*UnivTest Evaluator*" este astfel construita încât, la încărcarea testului pentru rezolvare, poate reordona în mod aleatoriu itemii în test şi variantele de răspuns propuse ale fiecărui item, dacă s-a optat pentru această preferință în faza de proiectare a testului,. În cazul în care testul se va salva într-un anumit număr de clone, subiectele vor fi verificate, astfel încât să existe certitudinea că nu există diferente de dificultate prin alegerea aleatorie a valorilor numerice. Modalitatea în care se va efectua clonarea se va stabili de către comisie, în momentul realizării testului de concurs pentru fiecare fază, în funcție de împrejurările în care se desfășoară aceasta.

La pregătirea testului se vor mai avea în vedere:

- gradul de dificultate al exercițiilor alese;
- timpul limită de rezolvare;
- permisiunea accesării soluțiilor și rezolvărilor prescrise după finalizarea rezolvării;
- permisiunea modificării aleatorie a ordinii itemilor în test;
- permisiunea modificării aleatorie a ordinii variantelor de răspuns ale fiecărui item;
- metoda de corectare după care va fi evaluată rezolvarea fiecărui item;
- dacă se va elibera sau nu diplomă de merit şi, dacă da, nota minimă de la care se va elibera şi ocazia eliberării (care se scrie în faza de proiectare, de exemplu "cu ocazia concursului…" sau "pentru participarea la concursul …");
- protejarea testului prin parolă la modificări ulterioare și/sau la acces în conținut.

Dacă testul va fi protejat la deschidere prin parolă, după realizarea testului, parola va fi păstrată de comisie până la data şi ora începerii concursului.

Dacă se consideră necesar, se va realiza încă un test deschis (neprotejat la accesul în conținut), care va putea fi folosit pentru exersarea utilizării aplicației de evaluare, înainte de începerea concursului propriu-zis.

### **3.2. Configurarea laboratorului IT**

Grupajul de aplicații "*UnivTest*" nu pretinde o anumită configurație a serverului, astfel încât orice calculator al rețelei poate îndeplini funcția de "server" în timpul testării de grup. Mai mult chiar, calculatorul care îndeplinește funcția de "server" poate fi simultan şi punct de lucru, adică poate fi folosit de un elev pentru rezolvarea testului de concurs. Singura condiție necesară pentru desfășurarea optimă a testării este ca testul să poată fi încărcat în rețea dintr-un anumit calculator, adică locația în care se depune testul să se poată accesa de către fiecare stație. Rezultatele testării se vor salva automat în locația din care s-a încărcat testul pentru rezolvare, astfel încât, la terminarea testării, toate rezolvările se vor regăsi laolaltă, alături de acesta.

Aplicația suport pe care se vor efectua rezolvările este "UnivTest Evaluator". Această aplicație se poate instala numai pe calculatorul desemnat ca server, astfel încât fiecare candidat să o poata porni dintr-o locatie unică dar, avându-se în vedere că există funcții importante ale aplicației (funcții care au în vedere siguranța datelor rezolvărilor) care solicită sistemul local de operare, este preferabil ca instalarea să se efectueze pe fiecare dintre calculatoare şi să fie pornită local. În plus, este mai simplu pentru utilizator să deschidă aplicația local (din shortcut realizat pe desktop), iar din rețea să se încarce numai testul destinat rezolvării.

Aplicația este construită astfel încât să rezolve anumite situații speciale, cauzate de întâmplări neprevăzute:

- Pentru întreruperi ale funcționării aplicației în timpul rezolvării, provocate de întreruperi accidentale ale alimentării cu energie electrică, sau autoresetarea calculatorului pe care se lucrează, blocaje ale sistemului de operare etc., aplicația deține functia "autosalvare". Intervalul implicit de autosalvare este 10 minute și poate fi modificat din "MENU - Opțiuni - Autosalvare la interval de ...". La intervalul de timp prestabilit, rezolvarea efectuată până în acel moment se salvează automat ca filă temporară. În cazul producerii unei întreruperi accidentale, la următoarea pornire a aplicației, fila temporară va fi identificată și utilizatorului i se va face cunoscut că poate continua rezolvarea din momentul ultimei salvări. Desigur, în fila temporară se pastrează şi timpul scurs din rezolvare până la momentul ultimei salvări, astfel încât chiar dacă există o diferență de timp de la ultima salvare până la momentul întreruperii, aceasta este recuparată la continuare.

- Pentru întreruperi accidentale ale conexiunii dintre calculatoarele rețelei și server, în momentul finalizării rezolvării, aplicația nu mai poate salva rezolvarea în locația din care a încărcat testul. Aplicația sesizează imediat această situație și, fără a informa utilizatorul, salvează fila rezolvată local, într-un folder destinat lucrului curent (ex. "Documents and Settings" la Win XP, "My Documents" la Win 7 etc.). Este bine să se cunoască acest amănunt, iar în situatia în care numărul rezolvărilor salvate în server este mai mic decât numărul candidaților care au susținut testarea, rezolvările care lipsesc pot fi recuperate cu ușurință din calculatoarele pe care au fost efectuate. Testele salvate în locatia comună pot fi deschise succesiv pentru citirea denumirilor statiilor pe care au fost rezolvate (Menu - Informații – Despre testul curent – Denumirea calculatorului gazdă), apoi, prin eliminare, se pot identifica stațiile pe care testele s-au salvat local.

Pentru concurs, nu este necesară instalarea în laborator a aplicației "*UnivTest* Generator", dar aplicația "UnivTest Reader Analist" poate fi necesară pe server pentru vizualizarea testelor rezolvate, pentru corectarea itemilor non-grilă (dacă există) şi pentru centralizarea locală a rezultatelor. Totodată, inastalarea aplicaŃiei "*UnivTest Reader Analist*" poate fi necesară pe server în cazul în care testul care urmează a fi lansat este protejat prin parolă la deschidere şi, pentru a nu fi nevoie ca fiecare candidat să tasteze parola pentru a-l deschide, protecția să fie anulată în prealabil.

## **3.3. Comunicarea şi transferul datelor de concurs**

Aplicatia suport pe care se vor efectua rezolvările este "*UnivTest Evaluator"*. Aplicatia cu care se va putea anula protectia la deschidere și care va face centralizarea rezultatelor, cumularea datelor etc. este "*UnivTest Reader Analist*". Kitt-urile de instalare ale acestor aplicații vor fi puse la dispoziția centrelor de concurs (transfer prin FTP sau download de la o locatie prestabilită), astfel încât pregătirea laboratoarelor IT să se poată efectua în timp util.

Dacă testul este protejat prin parolă, în ziua susținerii concursului, cu cateva minute înainte de ora începerii, parola de acces la conținutul testului de concurs va fi comunicată informaticianului care administrează laboratorul IT, astfel încât testul să poată fi deschis simultan în toate centrele de concurs.

**ATENȚIE!** Dacă protectia la deschidere nu va fi anulată înainte de lansarea testului în rețea, atunci parola de acces la conținutul testului va trebui tastată de fiecare candidat. Pentru evitarea acestei situații, înainte de lansarea în rețea, testul trebuie deschis cu aplicația "*UnivTest Reader Analist"* și deprotejat la deschidere. Pentru siguranță și evitarea omiterii acestei operațiuni, în momentul deschiderii testului prin aplicatia "*UnivTest Reader Analist"*, aceasta va propune implicit anularea protecției.

#### **3.4. Pornirea testării**

Calculatoarele rețelei trebuie să permită accesul către o locație unică, în care se va regăsi testul de concurs şi către care se vor dirija automat rezultatele salvate. Din momentul publicării parolei de acces la deschiderea testului, acesta trebuie deschis prin aplicația "*UnivTest Reader Analist"* și trebuie anulată protecția la deschidere.

Fiecare candidat trebuie să încarce testul, în vederea începerii rezolvării.

Încărcarea testului se poate efectua în două moduri:

- prin deschiderea aplicației "*UnivTest Evaluator*" și folosirea browserului local pentru identificarea şi încărcarea testului;

- prin localizarea acestuia cu browserul sistemului de operare şi deschidere directă ("Command Line" – click pe eticheta cu denumirea testului).

Evident, al doilea mod de deschidere este mai comod.

Înainte de pornirea rezolvării, fiecare candidat trebuie să completeze în fereastra de start numele, prenumele și instituția școlară pe care o reprezintă. Pentru evitarea confuziilor sau a fraudei, aceasta fază trebuie atent supravegheată.

Rezolvarea va fi permisă în limita timpului prescris. Candidatul care termină rezolvarea înaintea expirării timpului limită, poate finaliza testul prin apăsarea butonului "Finalizare rezolvare", permanent vizibil în fereastra principală.

## **3.5. Rezolvarea testului**

 Rezolvarea propriu-zisa se va putea realiza şi pe foi de hârtie. Rezultatul corect trebuie bifat în fereastra de lucru a programului. Navigarea de la item la item se va putea efectua în doua moduri, în funcție de alegerea utilizatorului. Accesul la soluții și rezolvări nu este permis în timpul rezolvării (funcție a programului).

Finalizarea rezolvării se produce automat la expirarea timpului de rezolvare, sau la comanda dată de utilizator din butonul "Finalizare rezolvare" permanent vizibil în fereastra de lucru.

În momentul finalizării rezolvării:

• utilizatorului i se închide automat accesul la modificarea datelor rezolvării;

- utilizatorul primește acces la soluții corecte și rezolvări prescrise, astfel încât își poate verifica rezolvarea efectuată;
- se calculează și se afisează nota obținută prin corectare automată (grilă);
- fila care conține toate datele rezolvării și care se va salva automat în locația de unde a fost încărcat testul pentru rezolvare, va avea o denumire de genul: **Denumire Test**\_**Nume Prenume Elev**\_**00**, compusă din denumirea testului, numele utilizatorului, şi un index care se incrementează de fiecare dată când rezolvarea unui test este reluată de aceeaşi persoană (ex. 01, 02, 03 etc.). Rezultatele testării nu pot fi modificate. În cazul contestațiilor, sau dacă există neclarități care trebuie soluționate, filele salvate reprezintă probe martor indiscutabile;
- dacă nota unui test este cel puțin egală cu nota minimă pentru care aplicația eliberează diplomă, atunci candidatul va putea primi şi diplomă, în format digital sau tipărită pe hârtie. Datele menționate pe diplomă sunt: nume, prenume, denumirea testului, nota obținută, data testării, ocazia testării etc.

#### **3.6. Centralizarea rezultatelor**

În vederea centralizării rezultatelor, toate filele salvate care contin rezolvările efectuate trebuie dirijate către o locație unică. Acestea pot fi transportate online și stocate la o adresă în orice calculator care are instalată aplicația "*UnivTest Reader* **Analist**". Prin această aplicație se va deschide directorul care conține rezultatele, se va configura modul de sortare şi se va printa lista centralizată.

#### **ATENȚIE! Câteva reguli de care trebuie să se țină cont pentru parcurgerea optimă a etapelor de concurs:**

**DATA calculatorului –** este data de concurs care va fi menționată în centralizare, diplome etc. Este foarte important ca data fiecărui calculator din rețea să fie data curentă.

**NUMELE** candidatului și **SCOALA** la care învată - datele se completează de fiecare candidat înaintea începerii testării. Aşa cum vor fi scrise, aşa se vor transmite mai departe în centralizare, pe diplome etc. Este important ca numele să fie scris **corect** şi **fără diacritice**. Diacriticele pot fi specifice calculatorului pe care se face rezolvarea, dar la deschiderea testelor pe alte calculatoare, există **riscul de a nu fi citite**. În plus, salvarea rezolvării se va efectua cu denumirea testului rezolvat, la care se va adăuga numele candidatului. Există riscul ca alte calculatoare să **nu recunoască denumirea**  filei salvate ca fiind validă și să nu o includă în centralizarea datelor finale. Aplicația nu permite în această secțiune decat tastarea caracterelor avand cod ASCII cuprins între 32 şi 126. Deşi acest interval este considerat universal valabil pentru toate configuratiile şi variante constructive, este bine să se facă şi o verificare vizuală. La începutul rezolvării, numele candidatului va fi scris în partea superioară a ferestrei de lucru, astfel încât să poată fi verificat de supraveghetori. Este important ca această verificare să se facă imediat după începerea rezolvării. În caz că se constată erori de scriere, aplicația se va putea reporni și greșelile se vor putea corecta. Școala și localitatea sunt informații care, în cazul în care apar coincidențe de nume, pot fi extrem de importante.

## **CAPITOLUL IV – FINALIZAREA CONCURSULUI**

#### **4.1. Etapa locală**

Imediat după finalizarea etapei pe şcoală a concursului, toate rezolvările salvate vor fi arhivate și transmise către comisia județeană numita de ISJ Galați, alături de lista în format electronic a elevilor participanți, pe adresa de e-mail comunicată de organizatori. Această măsură are ca scop confruntarea listei participanților cu lista elevilor înscrisi și cu lista rezolvărilor salvate, selectarea lotului de candidati, din fiecare scoală, care va participa la faza județeană a concursului, cât și alcătuirea bazei de date care va intra în componența CD-ului cu rezultatele finale. Centralizarea rezultatelor și listarea lotului de candidați pentru faza județeană se va putea efectua și la nivel de

şcoală, folosind aplicația "UnivTest Reader Analist" și având în vedere opțiunile: "Sortat după mărime notă" şi "Toate rezolvările" din fereastra de centralizare a acesteia. După efectuarea listelor cu participanții la faza județeană a concursului, acestea vor fi transmise şcolilor, în vederea pregătirii testării finale.

## **4.2. Etapa județeană**

Rezultatele testării la nivel județean vor fi transmise (arhivele tuturor rezolvărilor salvate) comisiei județene imediat după încheierea etapei. Comisia va efectua centralizarea rezultatelor, folosind aplicația "UnivTest Reader Analist", va desemna câștigătorii concursului județean și va publica online lista acestora. Condițiile în care se vor realiza festivitatea de premiere, înmânarea diplomelor şi a premiilor, furnizarea datelor finale ale centralizărilor, vor fi comunicate şcolilor în timp util.

# *Mult success!*